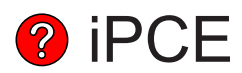

# Intelligent Programmable Controller Encoder

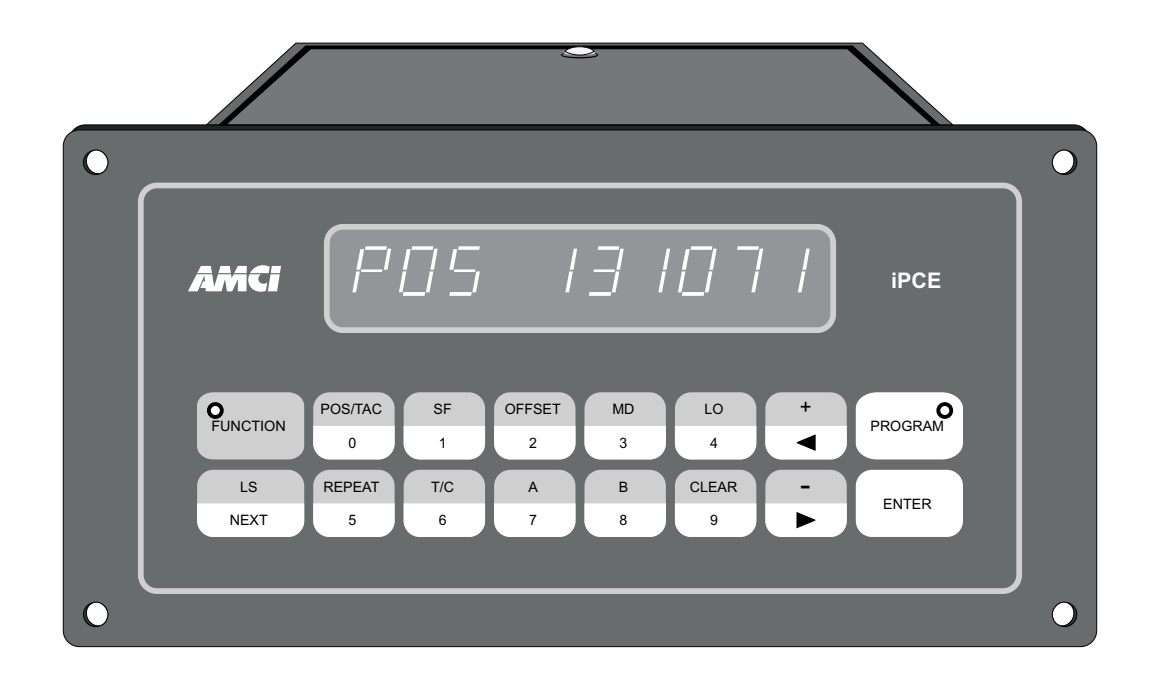

USER'S MANUAL Catalog Number: iPCE-493M

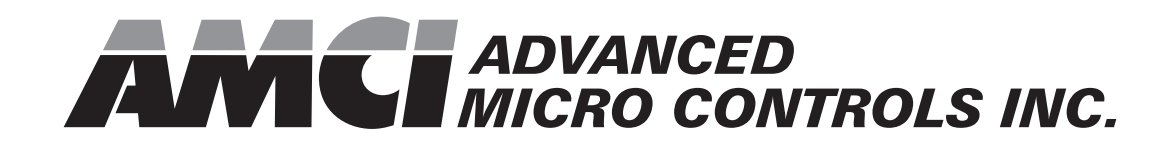

### **Important User Information**

The products and application data described in this manual are useful in a wide variety of different applications. Therefore, the user and others responsible for applying these products described herein are responsible for determining the acceptability for each application. While efforts have been made to provide accurate information within this manual, AMCI assumes no responsibility for the application or the completeness of the information contained herein.

UNDER NO CIRCUMSTANCES WILL ADVANCED MICRO CONTROLS, INC. BE RESPONSIBLE OR LIABLE FOR ANY DAMAGES OR LOSSES, INCLUDING INDIRECT OR CONSEQUENTIAL DAMAGES OR LOSSES, ARISING FROM THE USE OF ANY INFORMATION CONTAINED WITHIN THIS MANUAL, OR THE USE OF ANY PRODUCTS OR SERVICES REFERENCED HEREIN.

Throughout this manual the following two notices are used to highlight important points.

WARNING

WARNINGS tell you when people may be hurt or equipment may be damaged if the procedure is not followed properly.

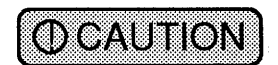

CAUTIONS tell you when equipment may be damaged if the procedure is not followed properly.

No patent liability is assumed by AMCI, with respect to use of information, circuits, equipment, or software described in this manual.

The information contained within this manual is subject to change without notice.

### **Standard Warranty**

ADVANCED MICRO CONTROLS, INC. warrants that all equipment manufactured by it will be free from defects, under normal use, in materials and workmanship for a period of [1] year. Within this warranty period, AMCI shall, at its option, repair or replace, free of charge, any equipment covered by this warranty which is returned, shipping charges prepaid, within one year from date of invoice, and which upon examination proves to be defective in material or workmanship and not caused by accident, misuse, neglect, alteration, improper installation or improper testing.

The provisions of the "STANDARD WARRANTY" are the sole obligations of AMCI and excludes all other warranties expressed or implied. In no event shall AMCI be liable for incidental or consequential damages or for delay in performance of this warranty.

### **Returns Policy**

All equipment being returned to AMCI for repair or replacement, regardless of warranty status, must have a Return Merchandise Authorization number issued by AMCI. Call (203) 585-1254 with the model number and serial number (if applicable) along with a description of the problem. A "RMA" number will be issued. Equipment must be shipped to AMCI with transportation charges prepaid. Title and risk of loss or damage remains with the customer until shipment is received by AMCI.

### 24 Hour Technical Support Number

24 Hour technical support is available on this product.

For technical support, call (203) 583-7271.

#### 1] OBJECTIVE

The objective of this manual is to explain the operation, installation, programming and servicing of iPCE Series Programmable Controller Encoders. It is strongly recommended that the user read the following instructions. If after reading this manual there are any unanswered questions. call the factory. An applications engineer will be available to assist you. You may void your warranty if these instructions are not followed.

#### 2] INTRODUCTION TO PROGRAMMABLE CONTROLLER ENCODERS

AMCI IPCE series is a versatile, programmable, resolverbased encoder system, designed for use with Programmable Controllers or Industrial Computers. These encoders will provide reliable rotary position in absolute single turn or multiturn applications with a maximum resolution of 1024 counts/turn. Standard programmable features include: scale factor, offset, preset, limit setpoints, motion detector, decimal point and Binary, BCD or Gray output codes. A tachometer function is also provided. All AMCI Programmable Encoders feature simple programming which can be mastered by anyone.

### 3] iPCE-1 APPLICATIONS

iPCE-1 series encoder is a single resolver system which can be programmed as an absolute single turn encoder or a quasiabsolute multiturn encoder. Scale factor programming allows setting the number of turns from 1 to 128 and the counts/turn from 2 to 1024. In multiturn applications, turns data is accumulated and stored in non-volatile memory during power down conditions. And, unlike incremental designs, turns data is based on absolute position data and is not upset by noise or high shaft accelerations. Reset or preset input can be used for machine synchronization, if required. iPCE-1 series uses the HT-20 or HT-20-[X] brushless resolver transducer.

### 4 ] **IPCE-2 APPLICATIONS**

Series iPCE-2 accepts 2 resolvers and can be used in 2 axis single turn applications or with option M or N in absolute multiturn encoder applications.

iPCE-2 controllers with two transducers perform the same function as two iPCE-1 systems. Data outputs are multiplexed [time shared] on a common parallel bus.

iPCE-2, option M with an HTT-20-100 transducer is a 100 turn 6 digit absolute encoder. It is programmable for 1,2,4,5,10,20, 50 and 100 turns and a maximum of 1024 counts/turn. Option N with an HTT-20-180 transducer is a 180 turn, 6 digit absolute encoder. This version is programmable for  $1, 2, 3, 6, 9, 10, 12, 15$ , 18,20,30,60,90 and 180 turns and a maximum of 1024 counts/turn. HTT-20-[X] are two resolver transducers.

#### 5] iPCE-4 APPLICATIONS

 $\mathcal{V}$ 

iPCE-4 controllers accept 4 resolvers and can be used in 4 axis. single turn absolute encoder applications. This series performs the same function as 4 iPCE-1 encoders. Data outputs are multiplexed on a common parallel bus.

#### 6] IPCE-1 SYSTEM DESCRIPTION

Series iPCE-1 systems consist of a Transducer [brushless resolver] and a Controller. The transducer, coupled to the shaft of the controller machine, supplies a pair of analog signals proportional to shaft position. The microcomputer based electronics of the Controller converts these analog signals to digital format by a ratiometric A to D converter. Maximum scan time is 400 microseconds from input to output.

iPLC-1 programming is accomplished with the use of a selfcontained keyboard and display. Optional remote display connected to iPCE-1 via a single twisted pair cable is available.

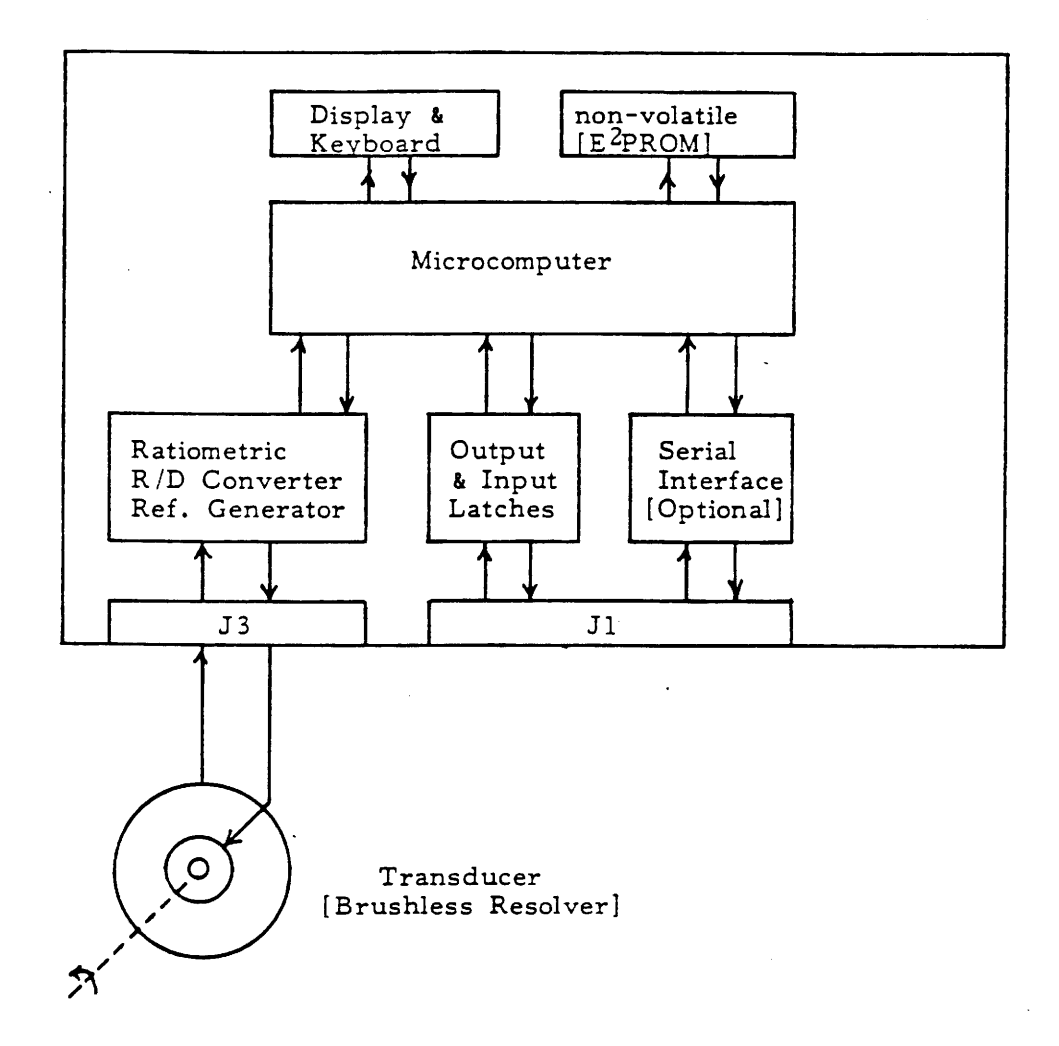

Fig.1 iPCE-1 Block Diagram

#### 7.1] TRANSDUCER DESCRIPTION

 $\mathcal{D}_{\mathbf{X}}$ 

Mechanically connected to the shaft of the controlled machine, the transducer is subject to severe environmental conditions such as continuous mechanical shock and vibration, extreme temperature and humidity variations. and exposure to contaminates such as oil mist, coolants and solvents. iPCE utilizes a brushless resolver based transducer in a rugged Nema 13 housing. The resolver is unsurpassed by any other type of rotary position transducer in terms of reliability and the ability to withstand the industrial environment. Originally developed for military applications, the resolver has benefited from more than 40 years of continuous use and development. The resolver is essentially a variable rotary transformer, with one primary winding located in the rotor and two secondary windings located in the stator, mechanically displaced 90 degrees to each other. In general, the rotor winding is excited by an AC voltage called the Reference Voltage [Vr] Fig. 2. The induced voltages in the stator windings are proportional to the product of the sine/cosine of their angular with the rotor winding, and the instantaneous value of the Reference Voltage. If you consider the ratio of the stator voltages, it is obvious that the result is proportional only to the angular displacement. Thus, the resolver can provide a set of voltages with their ratio uniquely representing the absolute position of the shaft. In a brushless resolver the reference voltage is supplied to the rotor without the use of brushes and slip rings.

#### iPCE-1 systems use the following transducers: HT-20 Single turn transducer Dwg. # B1001  $HT-20-[X]$  Multiturn transducer Dwg. # B1015 [X]- Number of input turns for full scale.

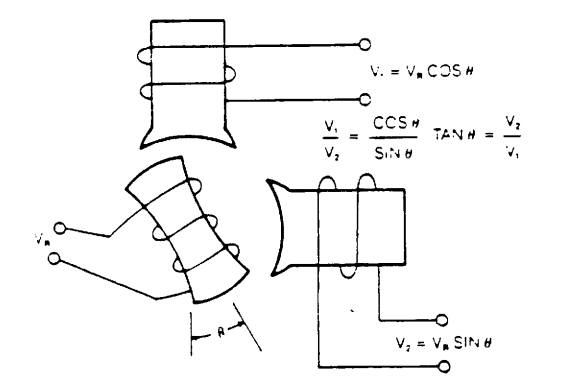

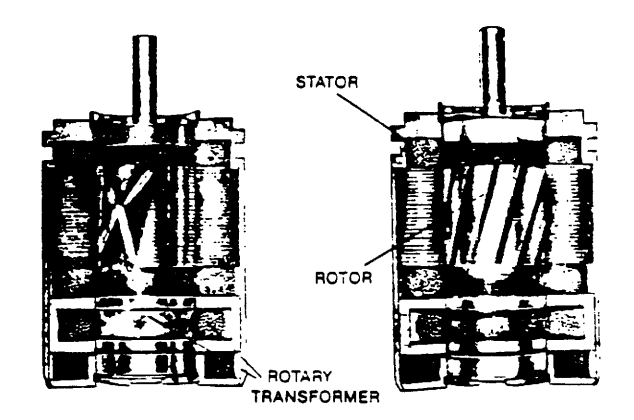

Fig. 2 Resolver Transducer

### 7.2 1PCE-1 FRONT PANEL DESCRIPTION

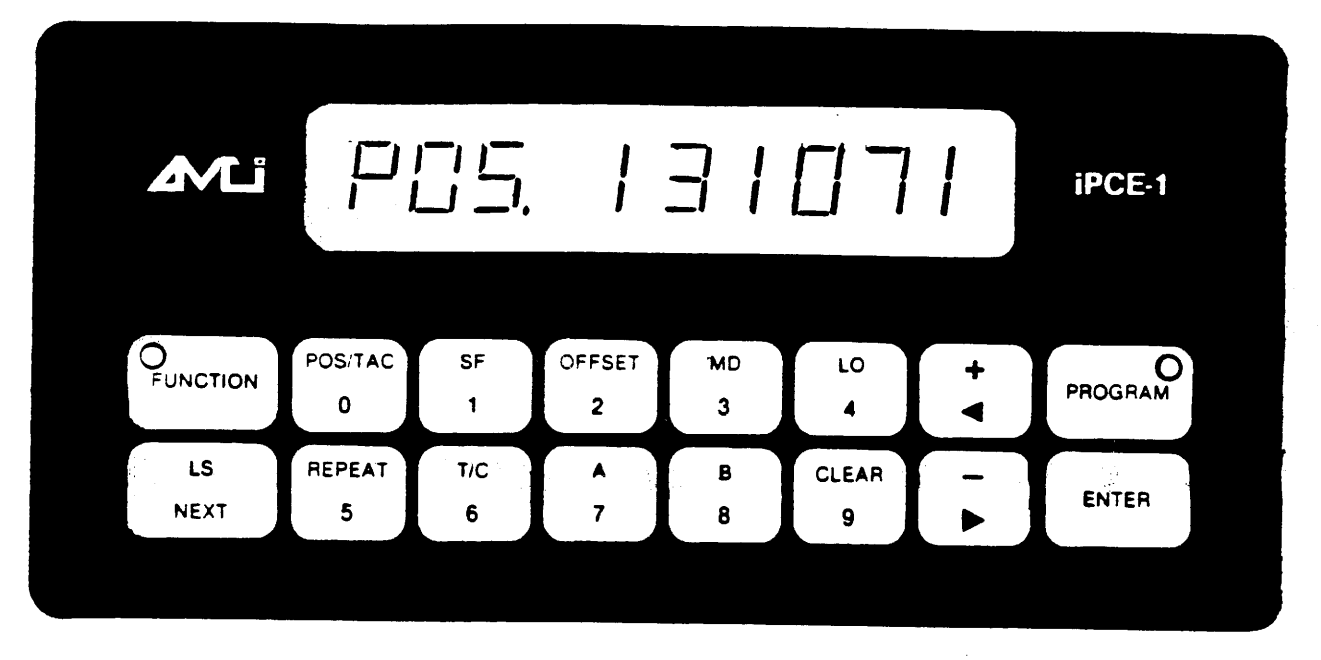

Fig.3 iPCE-1 Front Panel

- **DISPLAY** Information is easily read on a bright vacuum fluorescent 10 character alphanumeric display.
- **KEYBOARD** Data is entered on a sealed keyboard with 16 tactile feel keys. Two level keys are organized for efficient data entry and inspection.

#### **KEY DESCRIPTIONS**

 $\mathbf 0$ 

FUNCTION KEY The keyboard has two levels for most  $[LED]$ keys. The function key selects by alternate action<br>which level is active. When the Function LED is il-FUNCTION luminated, the keyboard is in the Function Mode -[POS/TAC, SF, etc]. When the Function LED is OFF, the keyboard is in the Numerical Mode -  $[0,1,2,$ NEXT, etc].  $POS/TAC$ POSITION/TACHOMETER KEY This key displays, by

alternate action, the scaled position data and 4 digit speed data [RPM]. [POS 131072], [TACH 1200]

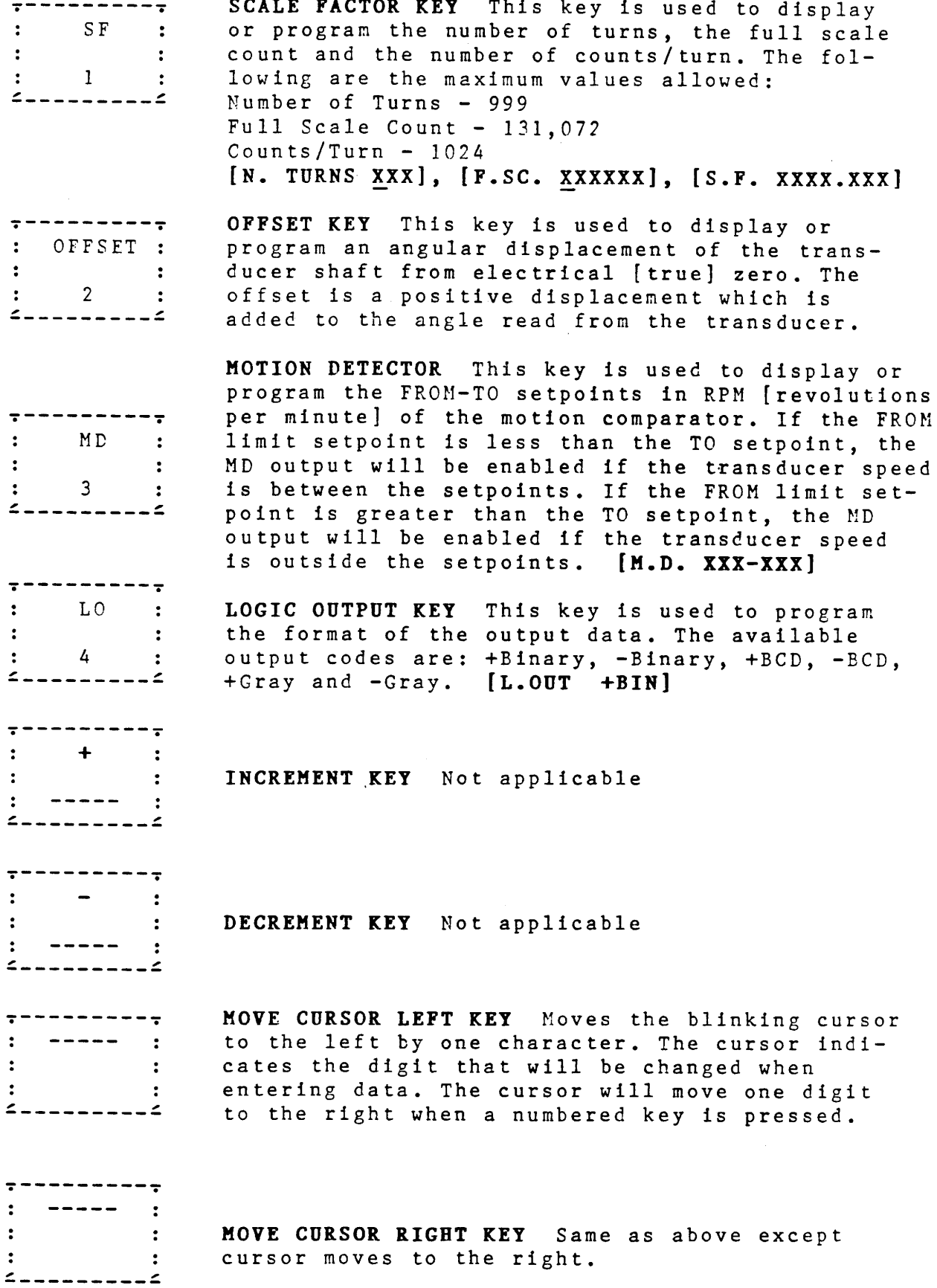

 $\ddot{\phantom{a}}$ 

 $\sim 10^6$ 

 $\overline{\mathbf{5}}$ 

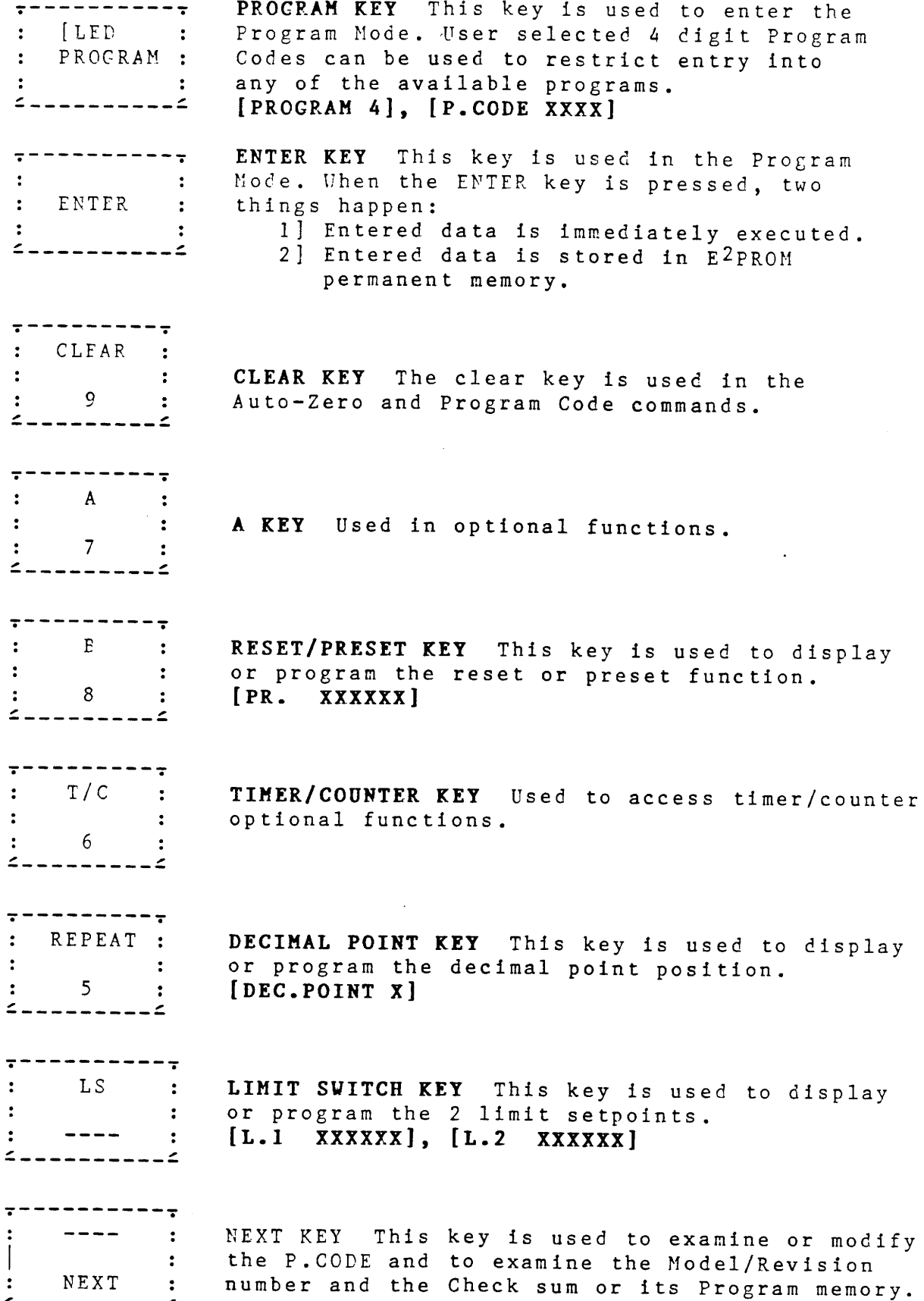

 $\mathcal{L}$ 

 $\mathcal{A}^{\mathcal{A}}$ 

 $\hat{\mathcal{A}}$ 

 $\overline{\phantom{a}}$ 

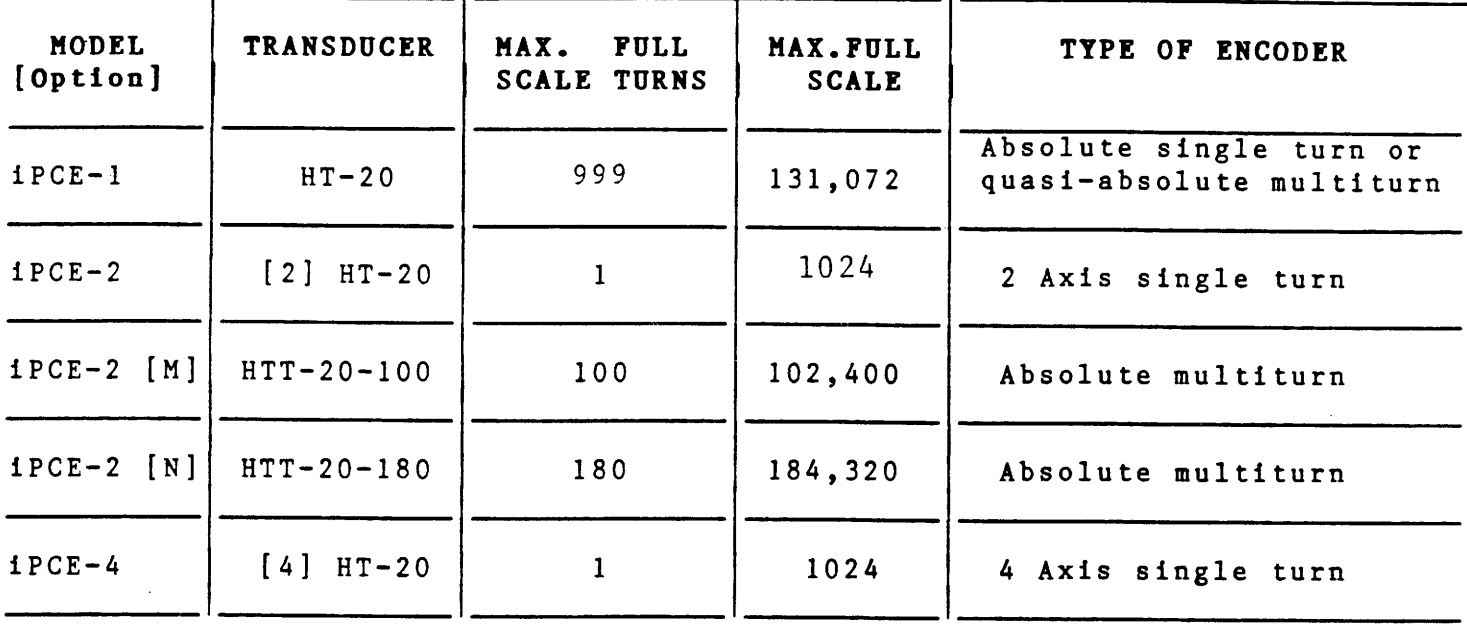

9.0] IPCE PART NUMBERING SYSTEM

 $\mathcal{L}^{\mathcal{L}}$ 

**F** - Front Panel Mount  $\mathcal{L}^{\text{max}}_{\text{max}}$ R - Rear Panel Mount **iPCE-X-XXX-------** Options [leave blank if none] Open Collector, sink,  $\mathbf{1}$ 115Vac input power  $\mathbf{m}_{\mathrm{max}}$  $2 \bullet\bullet$  $230$ Vac  $\overline{\mathbf{3}}$ source, 115Vac  $\dot{\mathbf{m}}$  $4 \bullet\bullet$  $\bullet$  $\bullet\bullet$  $230$ Vac Tri-state TTL,  $5 115$ Vac  $\bullet\bullet$  $\bullet\bullet$ 6  $\overline{\phantom{a}}$  $\bullet\bullet\cdots$  $\sim 100$  and  $\sim 100$  $\sim$  100  $\pm$  $\hat{\mathbf{u}}$  $\ddot{\phantom{a}}$  $230$ Vac 1 - Single Resolver Input 2 - Two Resolver Input 4 - Four Resolver Input

Note: Above part number describes only the controller. Transducer and other system components are specified separately.

 $\overline{7}$ 

#### 1PCE-1 PROGRAMMING INSTRUCTIONS 10 ]

#### DATA ENTRY

Numerical data can only be entered if the display cursor is BLINKING. Data is entered digit by digit by pressing the appropriate numbered keys. The BLINKING cursor shows the location of the next entry. After a digit is entered on the display, the cursor will move to the right for the next entry. The cursor can be moved using the  $>$  < keys, if necessary. After each display line of data have been changed. the ENTER key must be pressed. The entry will now be executed and stored in E<sup>2</sup>PROM memory. Illegal data will not be accepted.

#### PROGRAM SELECTION

iPCE-1 allows the user to run any 1 of 9 programs. On power failure or loss, the last program in operation before the power outage will be reinstated on power up.

#### PROGRAM CODE

A program code P-CODE is available for each program to restrict access to program commands. All factory supplied units are P-CODE programmed with 0000 [4 zeros] in all programs. This code will allow universal access to all programs without the need of a P-CODE. If a user wants to have his own code for a specific program, he can do so in the program mode.

### 10.1] PROGRAM MODE without P.CODE [P.CODE = 0000]

You want to enter the program mode of program 1, which has a universal access P.CODE = 0000.

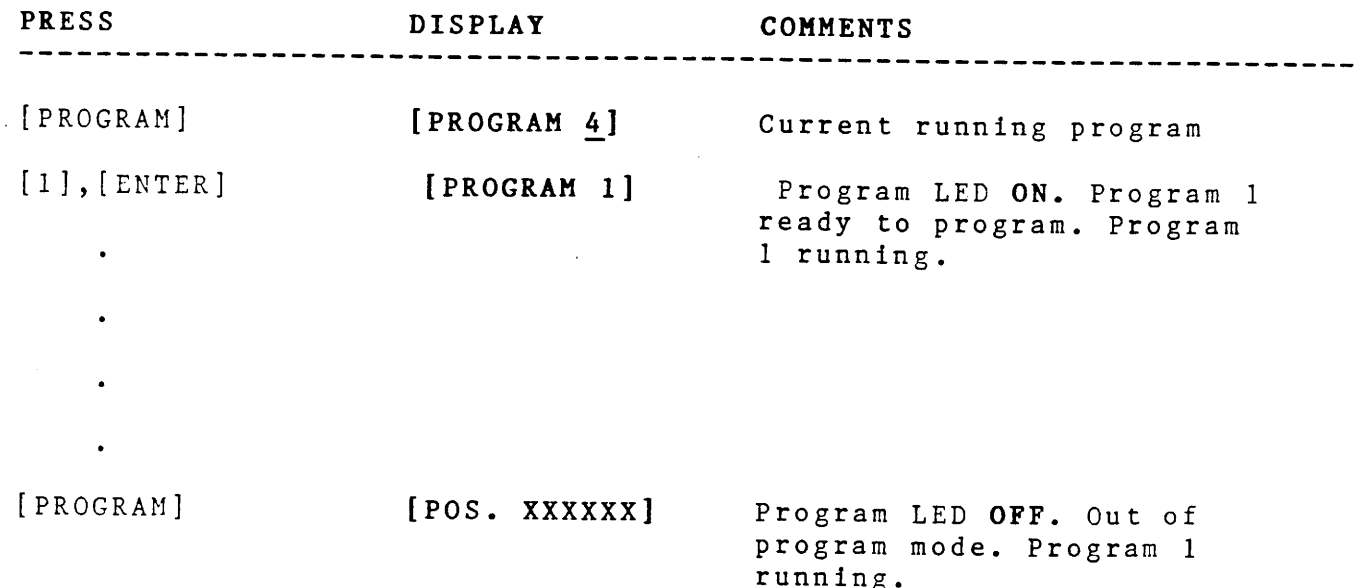

Note: XXXXXX - Any 6 digit number

### 10.2] NEW PROGRAM CODE

You want to enter your own program code [1234] for program 2.

÷

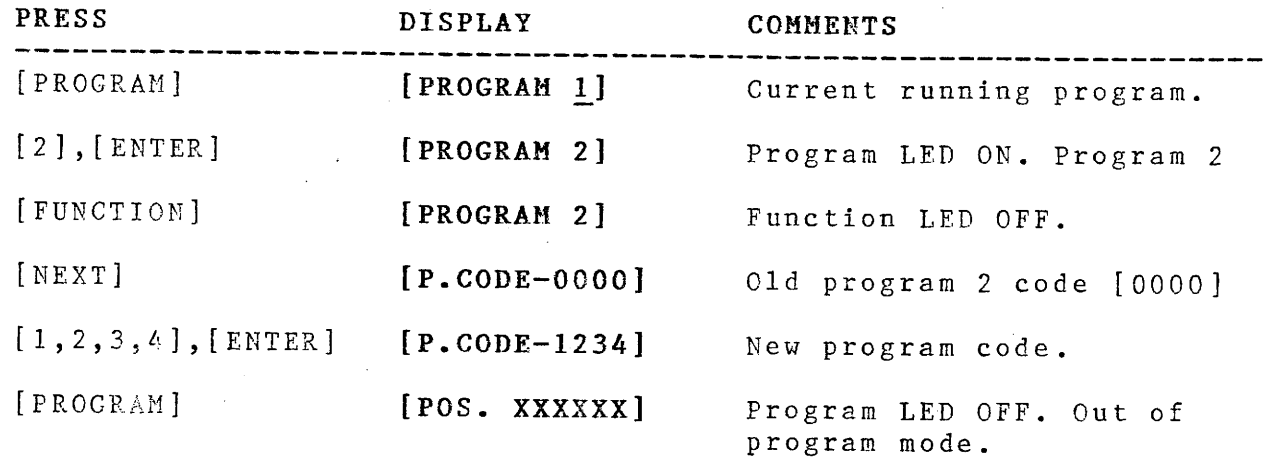

### 10.3] PROGRAM MODE with P.CODE

You want to enter program 2 program mode. A P.Code [1234] is necessary for access.  $\mathcal{F}$ 

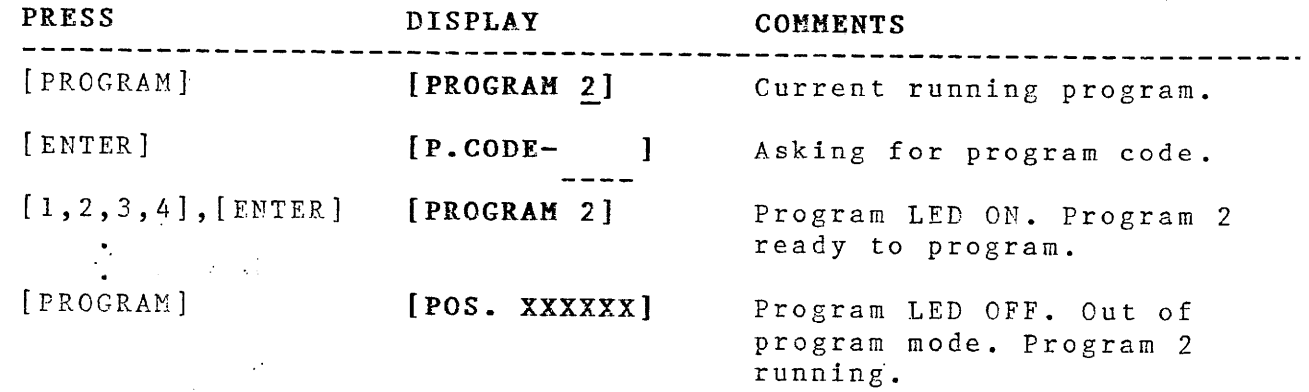

## 10.4] CHANGE PROGRAM CODE

You want to change program 2 program code to [0000].

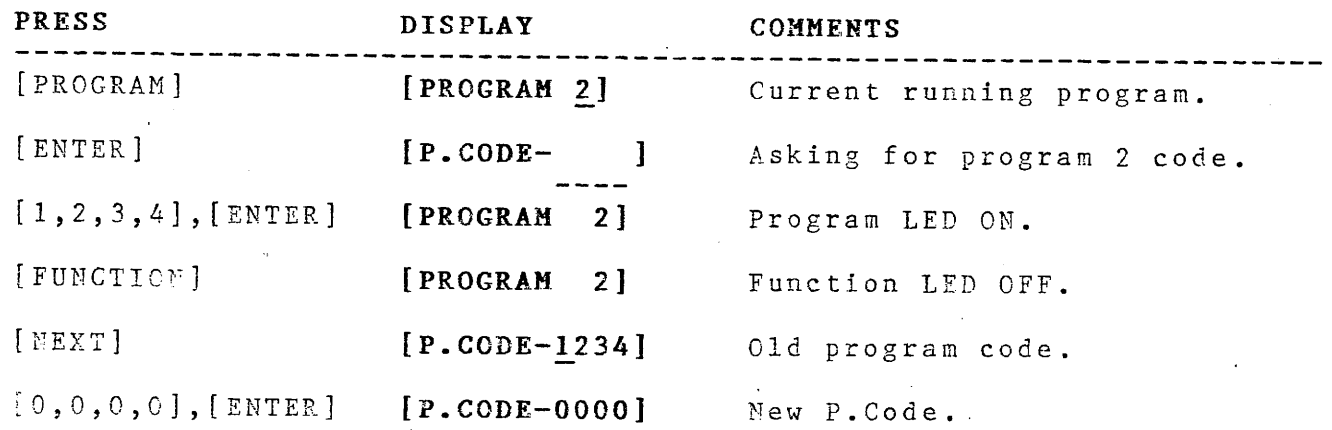

### 10.5] PROGRAM SCALE FACTOR

iPCE-1 is programmable for up to 1024 turns with a maximum full scale count of 131,072 and a maximum counts/turn of 1024.

You want to program a full scale count of 110,050 for 128 turns.

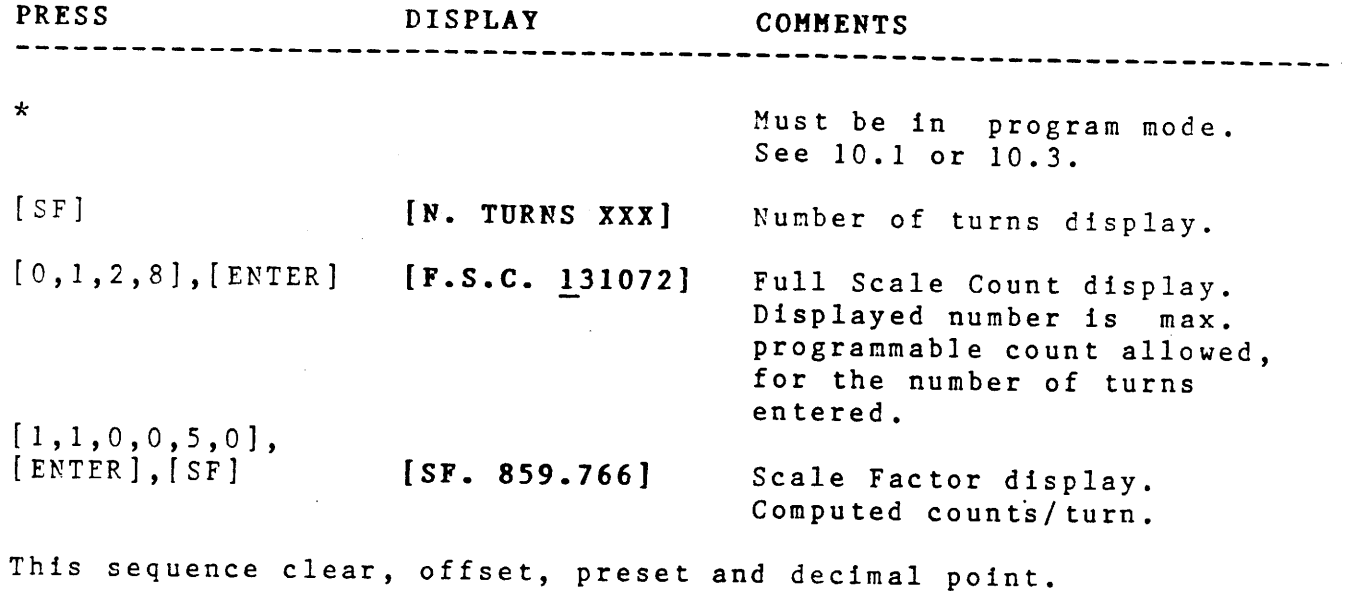

### 10.6] PROGRAM OFFSET

 $\sim$   $\sim$ 

You want to offset [advance] the electrical position of the transducer by 10,000.

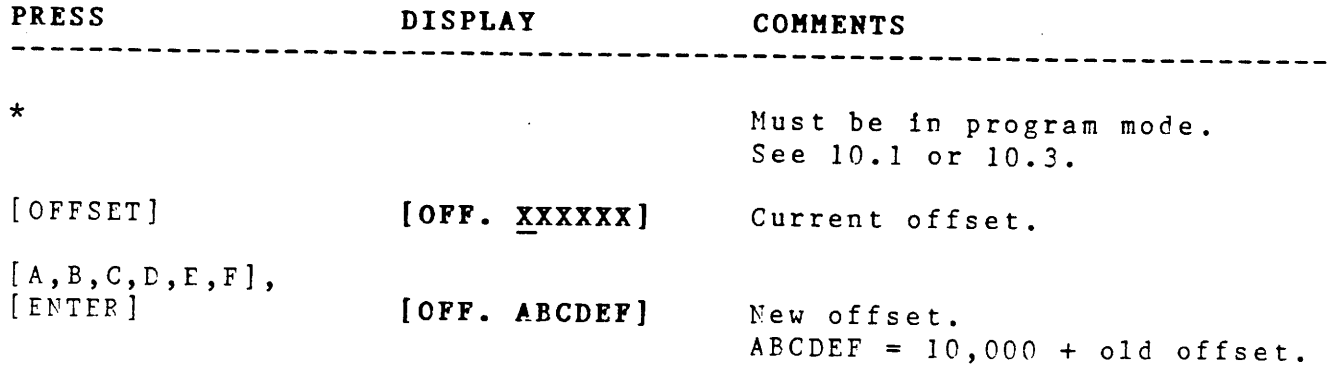

Note:  $* - A$  reminder to be in the program mode.

### 10.7 | PROGRAM AUTO-ZERO OFFSET

The transducer is aligned to mechanical zero. You want the electrical position to be zero.

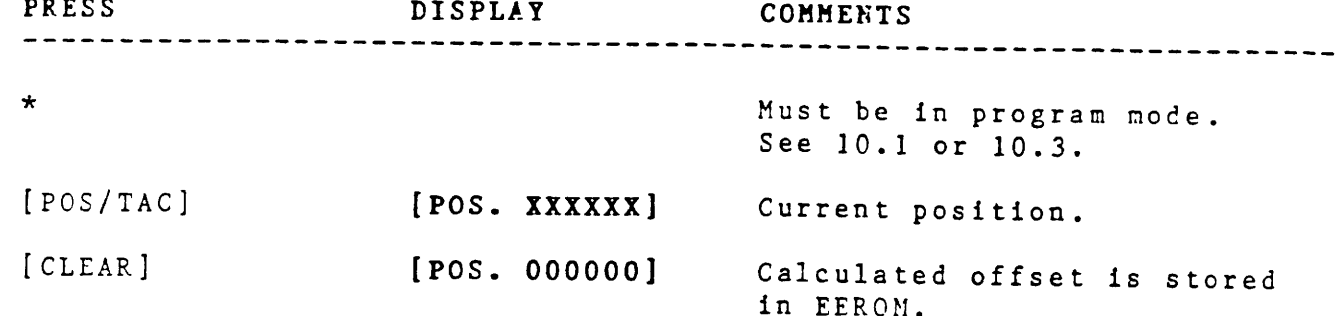

### 10.8] PROGRAM DECIMAL POINT

You want to program a decimal point as follows: XXXX.XX

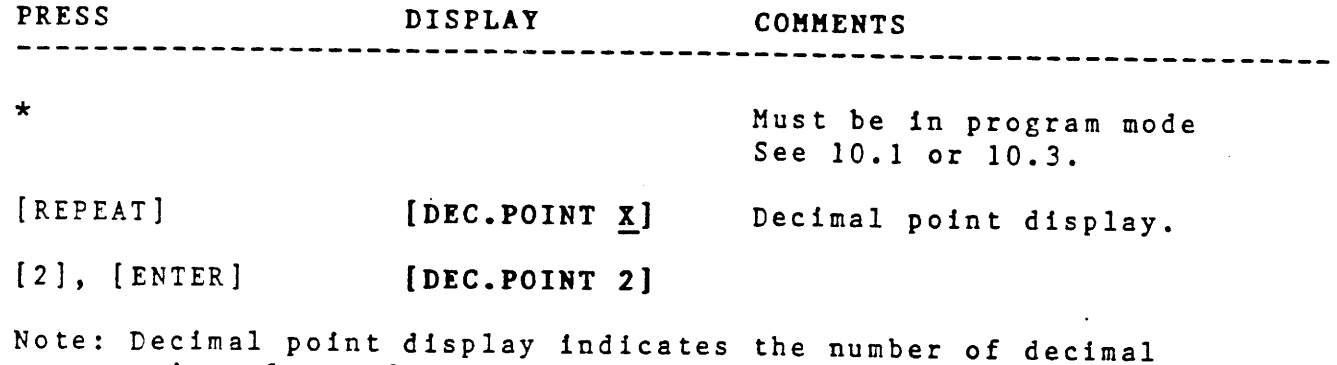

### 10.9] REMOTE PRESET/RESET

An input [Input 1, pin 3-J1] is provided, to force iPCE electrical position to a pre-programmed count. If zero is the programmed count, the function is a reset.

You want to program a reset function.

point places from the right.

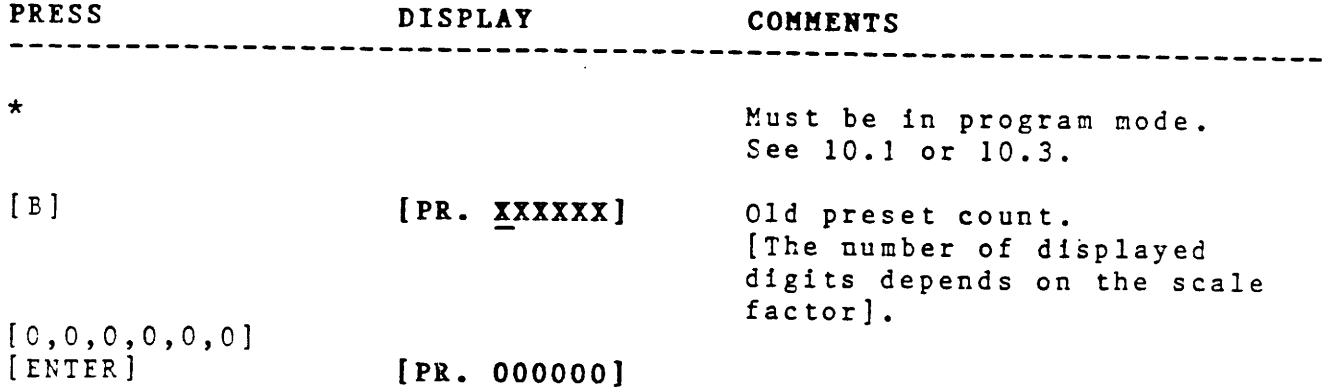

Whenever there is Low to High transition on Input 1, position will become zero. The value of the calculated offset can be viewed on the Offset display. It is not stored in EEROM and is lost on power down.

### 10.10] PROGRAM MOTION DETECTOR

 $\alpha$ 

 $\hat{\boldsymbol{\theta}}$ 

 $\mathbf{r}$ 

A] You want to program the MD output to turn OFF if the speed of the transducer fall below 10 RPM or equals or exceeds 50 RPM.

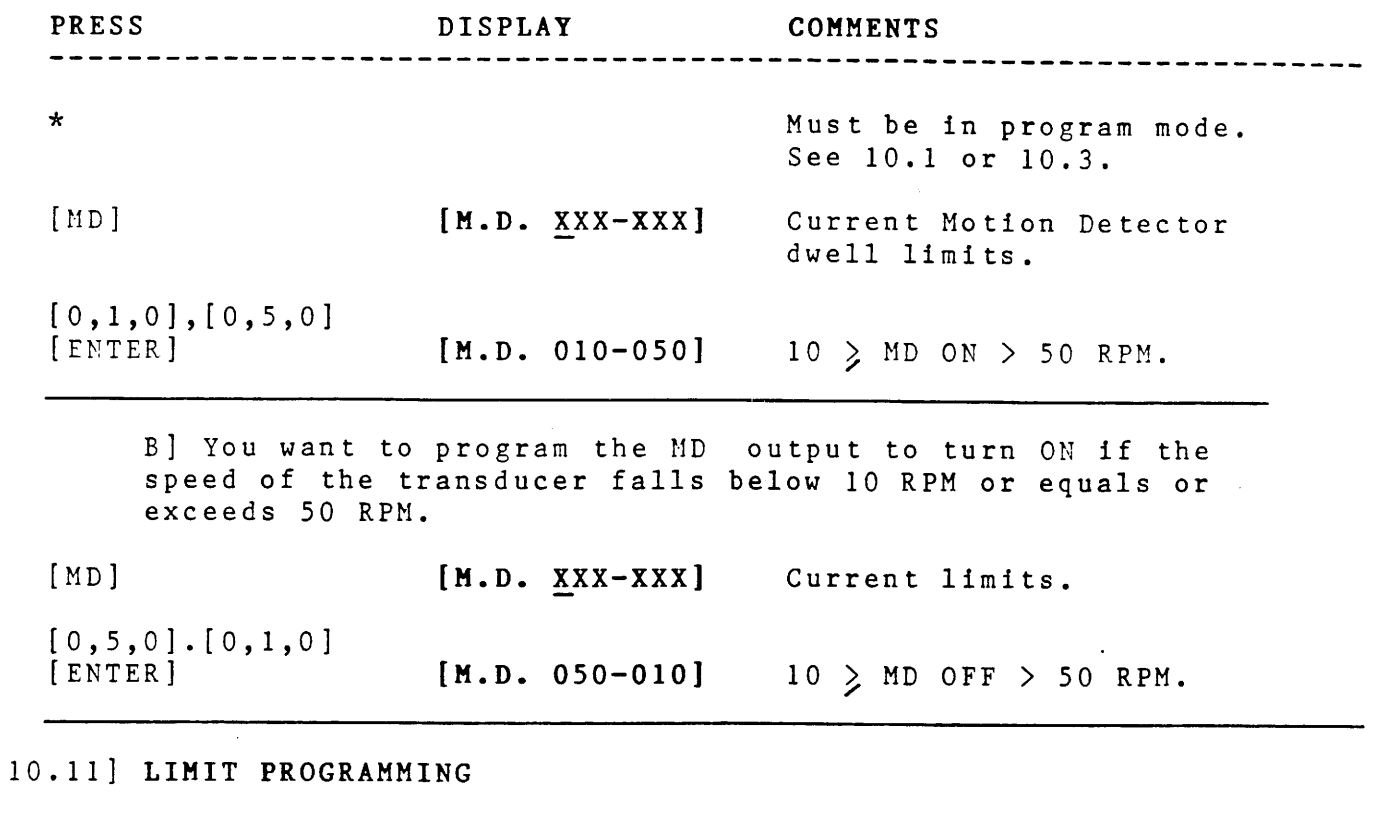

You want to program Limit 1 for 12020 and Limit 2 for 18900.

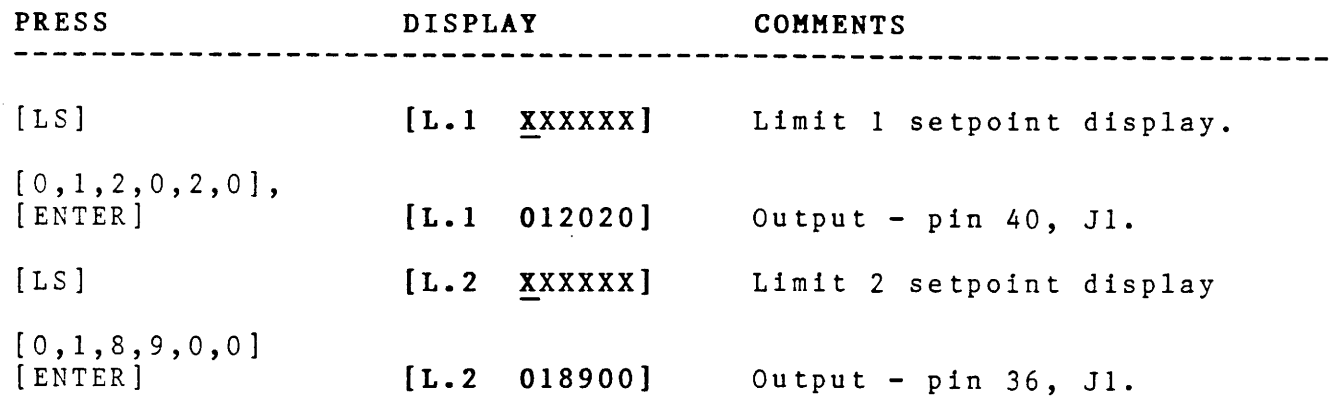

Note: Output will be enabled when transducer position is at or greater than setpoint number.

### 10.12] PROGRAM LOGIC OUTPUT CODE

 $\begin{bmatrix} 1 \\ 1 \\ 2 \end{bmatrix}$ 

 $\star$ Must be in program mode. See 10.1 or 10.3. To program your logic output code, press the [LO] key<br>repeatedly until it appears on the display. Press [ENTER]. Note: 6 codes are available + Binary, - Binary, + BCD, - BCD, + Gray and - Gray.

### 1PLC/PCE-1 KEYBOARD COMMANDS

 $\sim$ 

 $\tilde{\mathcal{L}}$ 

 $\sim$ 

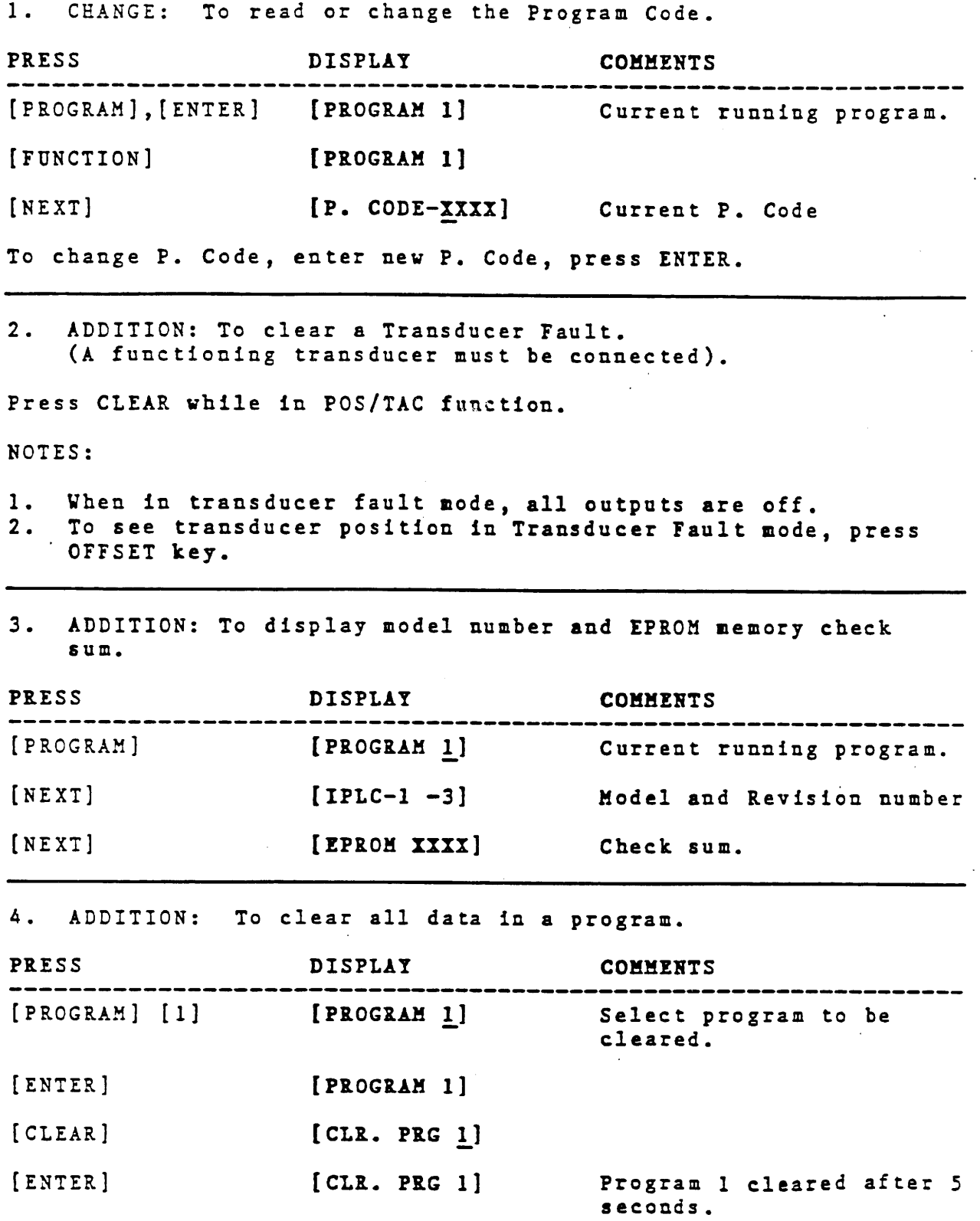

5. ADDITION: To clear a EEROM error.

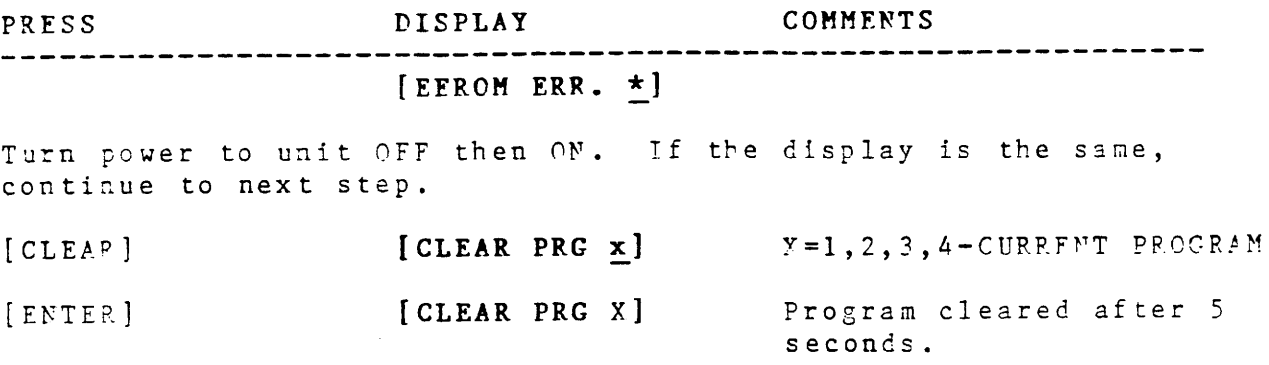

NOTE: Only an [EFROM EPR. \*] with a blinking asterisk (\*) can be cleared. If the (\*) is not blinking after power interruption, unit must be returned for repair.

NOTE: A EFPOM error may be displayed when entering a new program for the first time. This is normal. All programs on new units or on units with new EEROM's must be initialized before they can be accessed. Factory units with under 10 programs are initialized at the factory. New units with over 10 programs must be initialized by the end users when the programs are accessed for the first time and first time only. To initialize a program follow the procedure for clearing a FFPOM error.

ADDITION: To clear a RAM error [RAM ERROR \*], turn power to  $6.$ unit OFF then ON. If display is the same, unit must be returned for repairs.

### 11] LOGIC INPUT CONNECTIONS

 $\mathbb{F}_2$ 

[Input 1, pin 3-J1]. A zero [0] to one [1] PRESET/RESET transition will initiate preset/reset. DISPLAY DISABLE [Input 5, pin 12-J1]. A logic 1 will freeze the display. KEYBOARD DISABLE [Input 6, pin 10-Jl]. A logic 1 will disable the keyboard. [Input 4, pin 4-J1]. A logic 1 will disable PROGRAM DISABLE keyboard programming.  $\sim 100$  km  $^{-1}$ 

### DATA CONTROL INPUTS

- [Input 7, pin  $8-J1$ ]. A zero [0] to [1] or a [1] **TRANSITION** to [0] transition will update the output data latch within 50 $\mu$  sec. of the change. This input can be connected to a watch dog timer output of a programmable controller.
- [Input 8, pin 6-J1]. A logic [1] will continuou-LEVEL sly update the output latches every  $400\mu$  sec. A logic [0] will freeze the output latches within 10 mS.

Input Logic  $[1]-$ 3 to 15 Vdc.  $[0]$  –  $0$  to  $1$   $Vdc.$ 

### 12] JI INPUT/OUTPUT ASSIGNMENTS

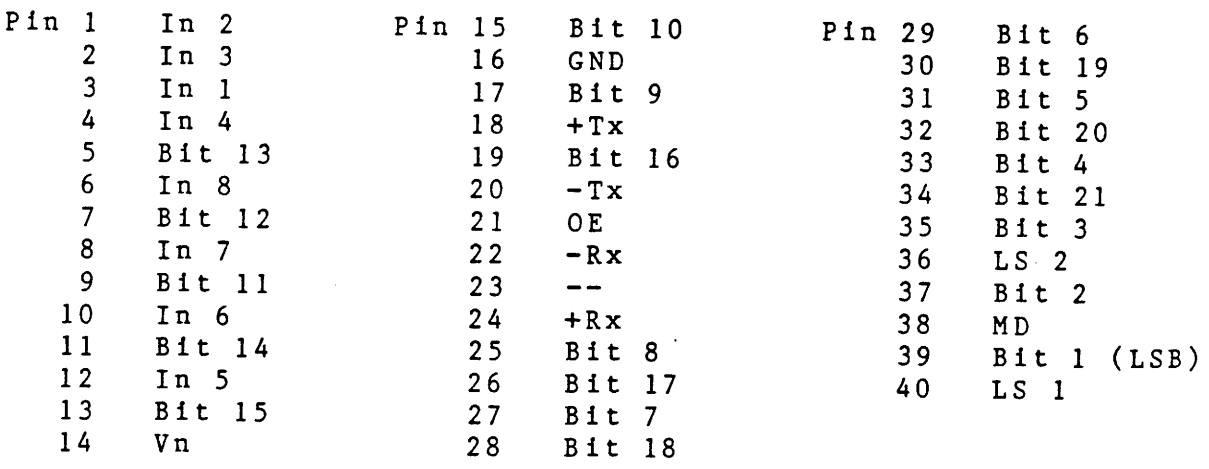

Notes: 1] [OE] Output Enable pin 21-J1 must be grounded for normal operation. [This is tri-state control on TTL output units].

- 2] Tx, Rx are optional assignments.
- 3] Internal +12Vdc unregulated supply [pin 14-J1] may be used as a logic [1] supply for the inputs.

#### Appendix :  $1PCE-2-1F/R$

 $\tau_{\rm X}$ 

Model iPCE-2-1F/R is a absolute 2 axis single turn encoder. It is the same as iPCE-1, except for the following:

- $1$ ] Data outputs share a common bus.
- $21$ Only single turn operation. Transducers share a common programmable scale factor of 2 to 1024 counts/rev.  $[S.FAC. 1024]$
- $31$ [REPEAT] Key alternatively selects the displayed transducer. [POS.A. 1099], [POS.B. 1021], or [TACH.A. 0325], [TACH.B. 1010].
- 4] [OFFSET] Key displays the 2 transducers sequentially. [OFF.A. 0622], [OFF.B. 1020].
- $51$ [MD] Key. The Motion Detector monitors transducer A.
- 6] Deleted Functions: Limit setpoints, Decimal point, Reset/preset.
- 7 ]  $400 \mu$  sec. conversion time for each transducer.
- 8] Input 2 selects the transducer data on the output bus. Logic "0" - Transducer A; Logic "1" - Transducer B.<br>Logic level must be stable for  $400\mu$  sec. minimum before output data is valid.

Appendix :  $1PCE-4$ 

 $\Omega_{\rm E}$ 

Model iPCE-4 is an absolute 4 axis single turn encoder. It is the same as iPCE-1, except for the following.

- $11$ Data outputs share a common bus.
- $21$ Only single turn operation. Transducers share a common programmable scale factor of 2 to 1024 counts/rev.  $[S.FAC 1024].$
- [REPEAT] Key alternatively selects the displayed<br>transducer. [POS.A 1023], [POS.B 1011], [POS.C 1001],<br>[POS.D 0994] or [TACH.A 0325], [TACH.B 0023],  $3<sup>1</sup>$ [TACH.C 0123], [TACH.D 0543].
- 4 ] [CFFSET] Key displays the 4 transducers sequentially. [OFF.A. 0000], [OFF.B. 0012], [OFF.C 1001],  $[OFF.D. 0100].$
- [MD] Key. The Motion Detector monitors transducer A.  $51$
- 6 ] Deleted Functions: Limit setpoints, decimal point, reset/preset.
- 7 ] 400  $\mu$  sec. conversion time for each transducer.
- Inputs 2 & 3 select the transducer data on the output 8 ] data bus. Input logic levels must be stable for 400, w sec. minimum before output data is valid.

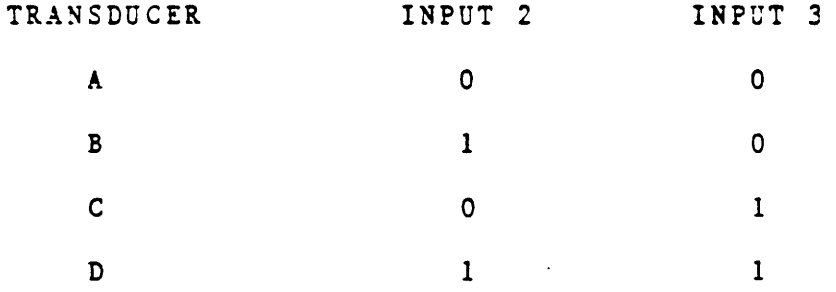

17) SOURCE DRIVER OUTPUT OPTION

Output Driver ................ Sprague UDN-2981A or equivelent. Output Voltage Range .......... +5 top +50 Vdc. Maximum Output Current ........ 100 mAdc. Maximum Saturation Voltage .... 1.8Vdc

CONNECTION INFORMATION:

 $\ddotsc$ 

To power the output drivers, it is necessary the connect a positive external supply (+5 to +50 Udc) to Un (pin 14-J1) with respect to GND [pin 16-J1].

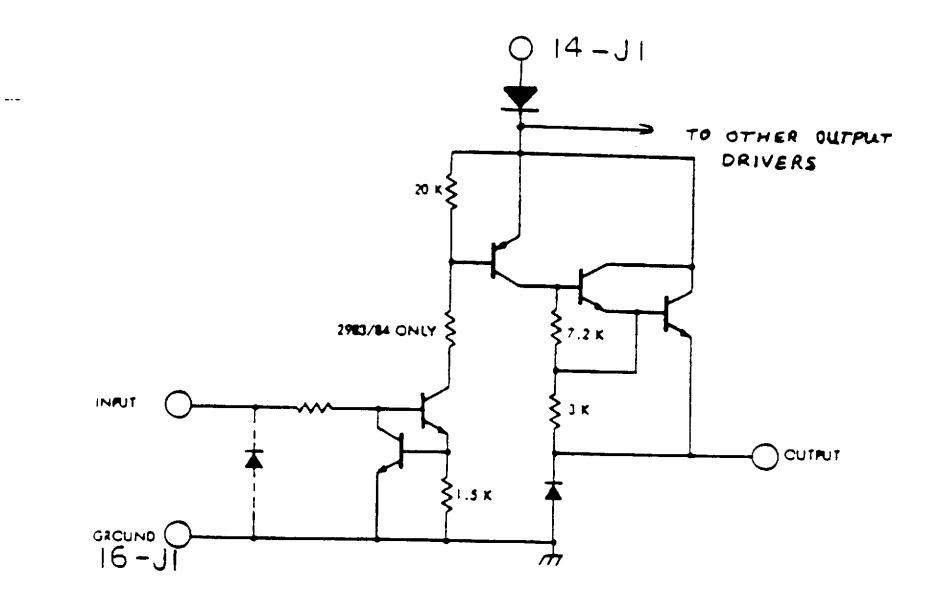

INDIVIDUAL DRIVER SCHEMATIC DIAGRAM

NOTE: The Motion Detector Output (pin 38-J1) is an open collector sinking output.

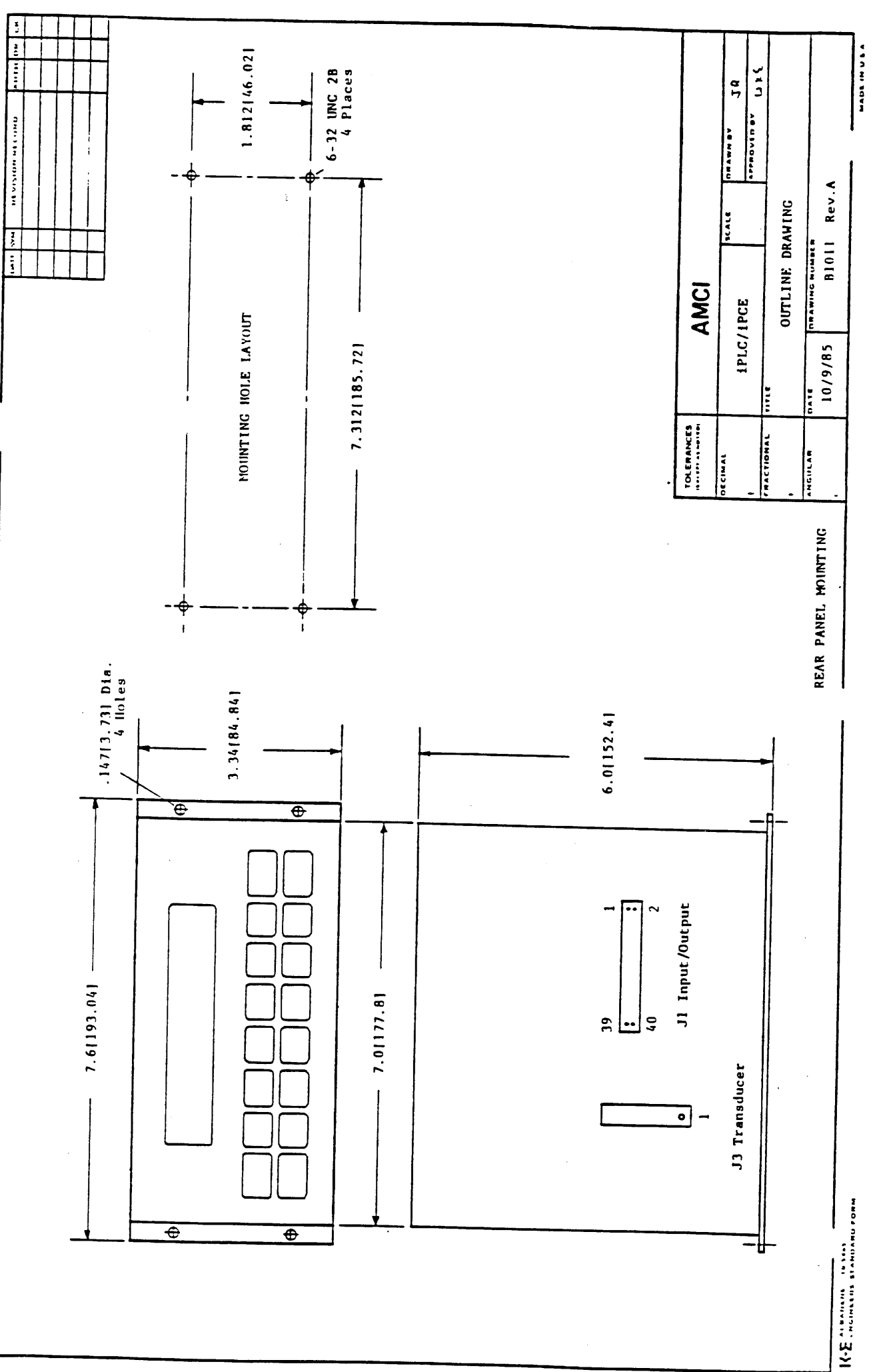

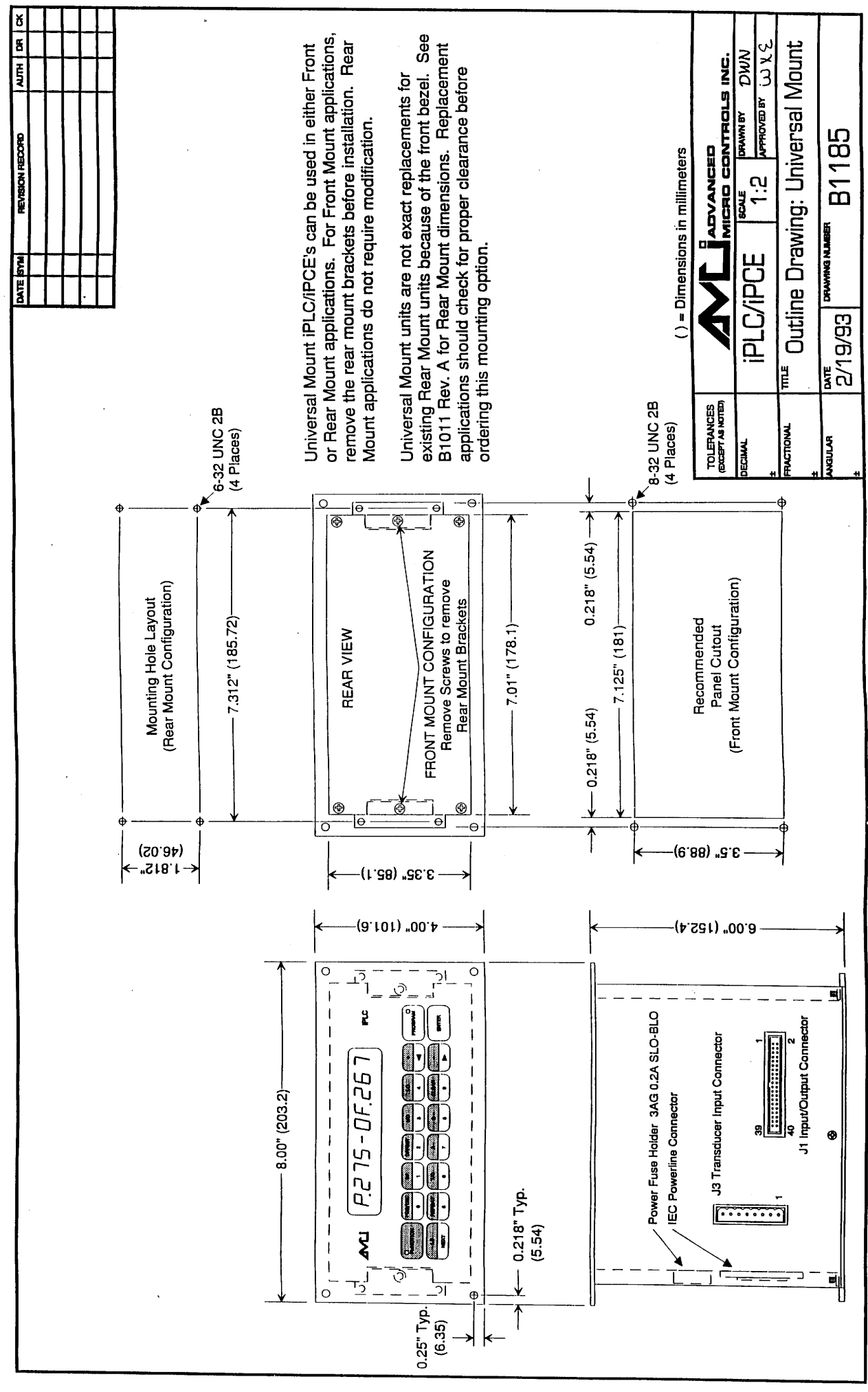

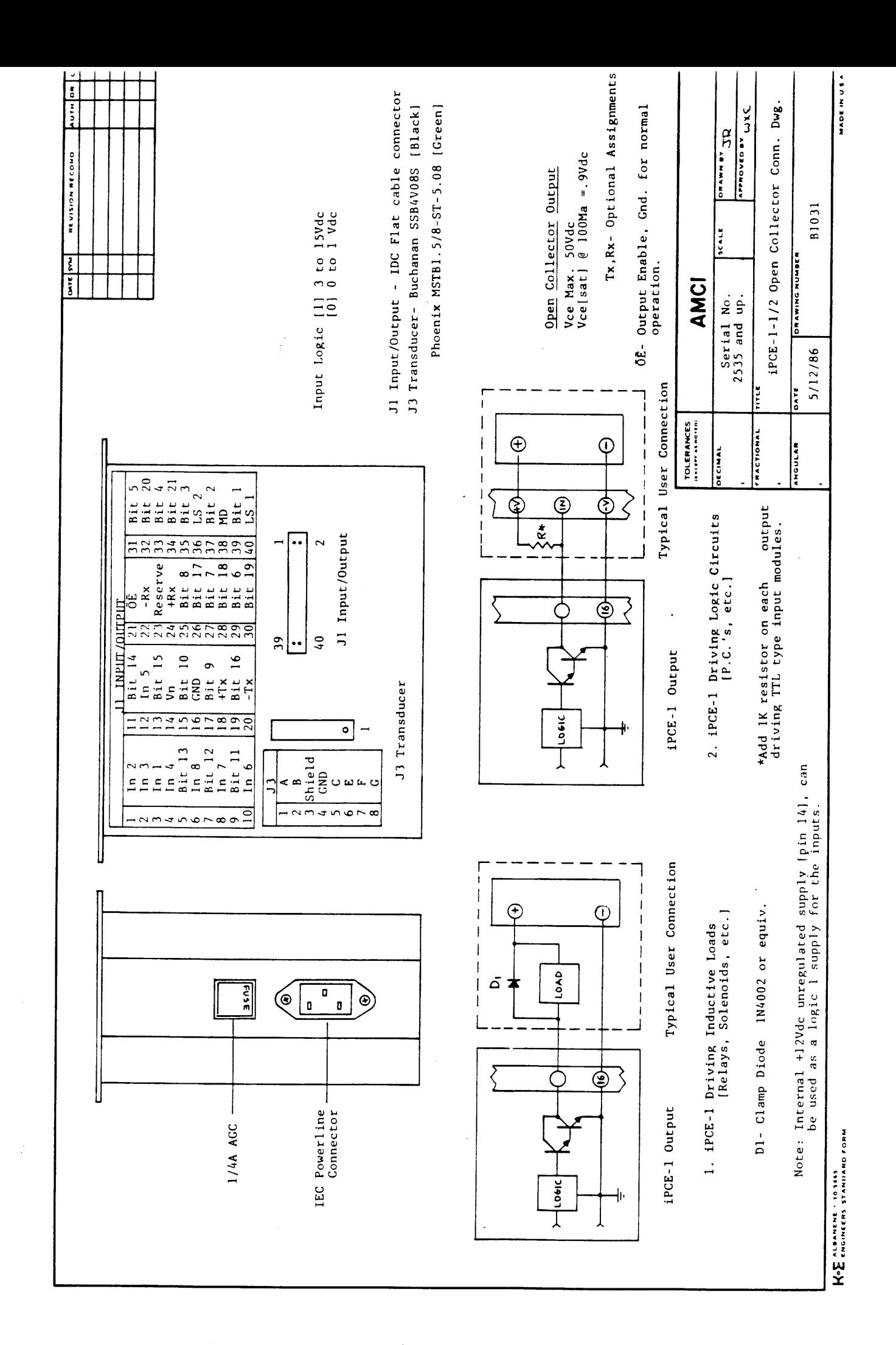

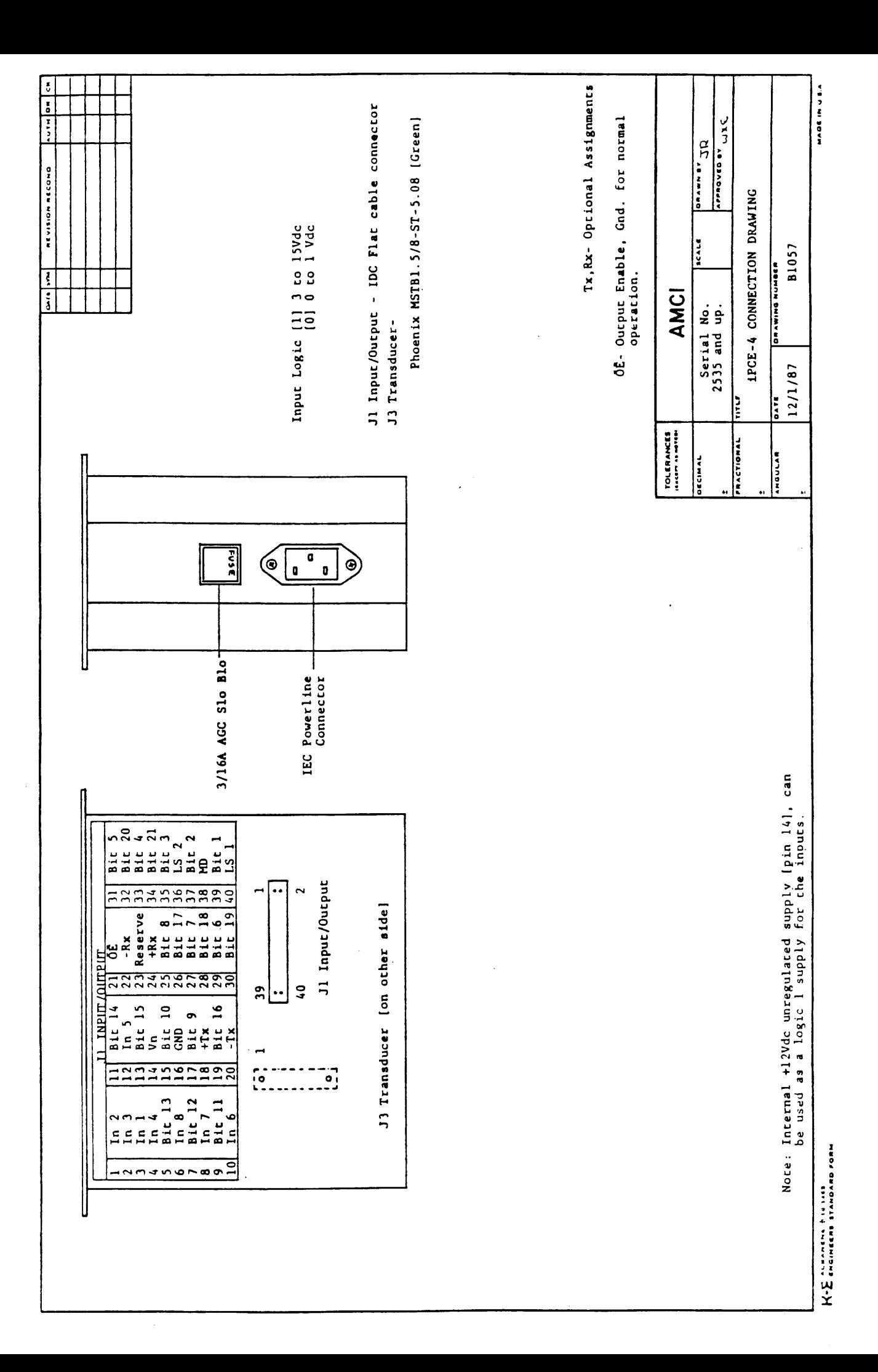

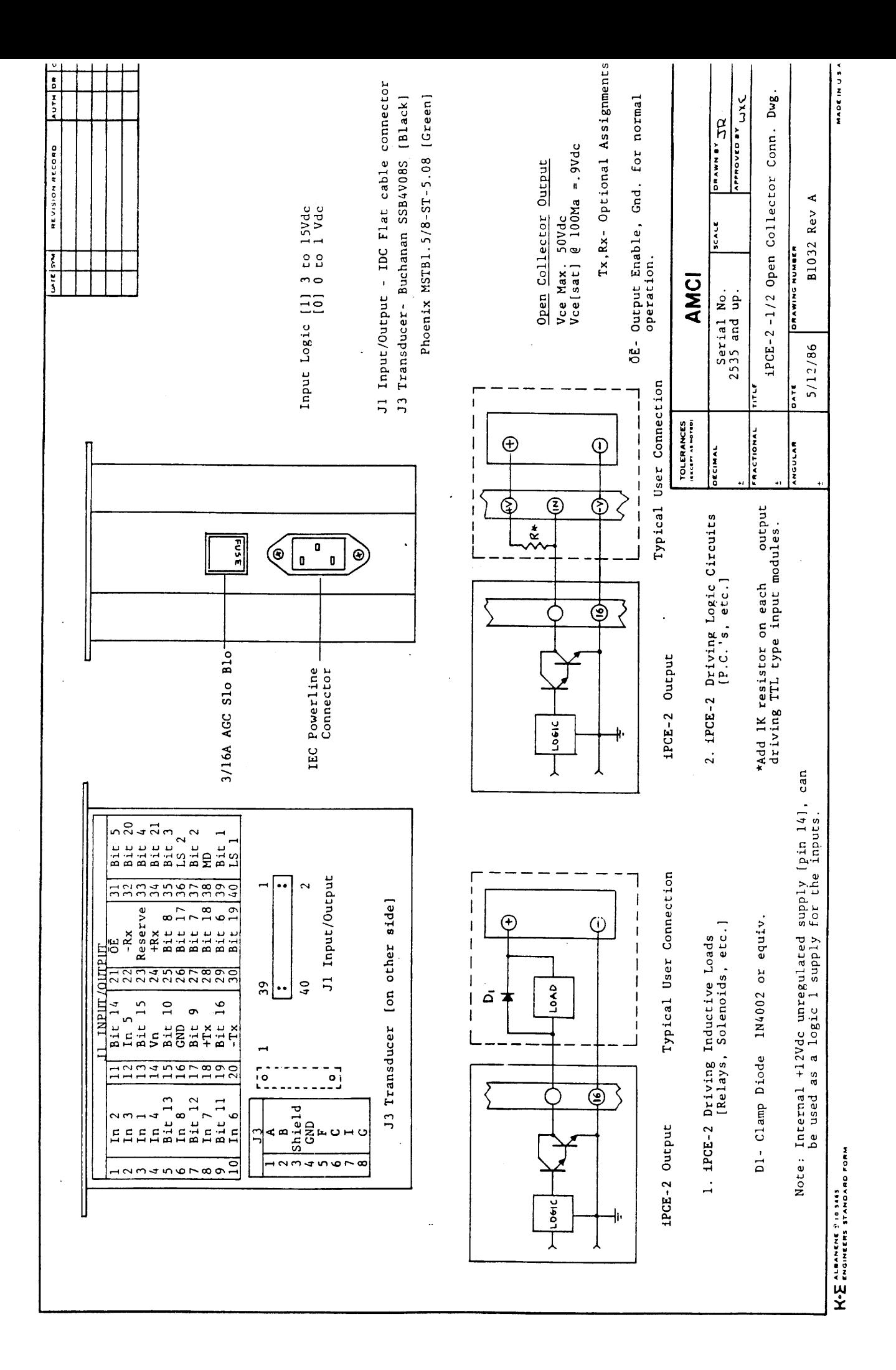

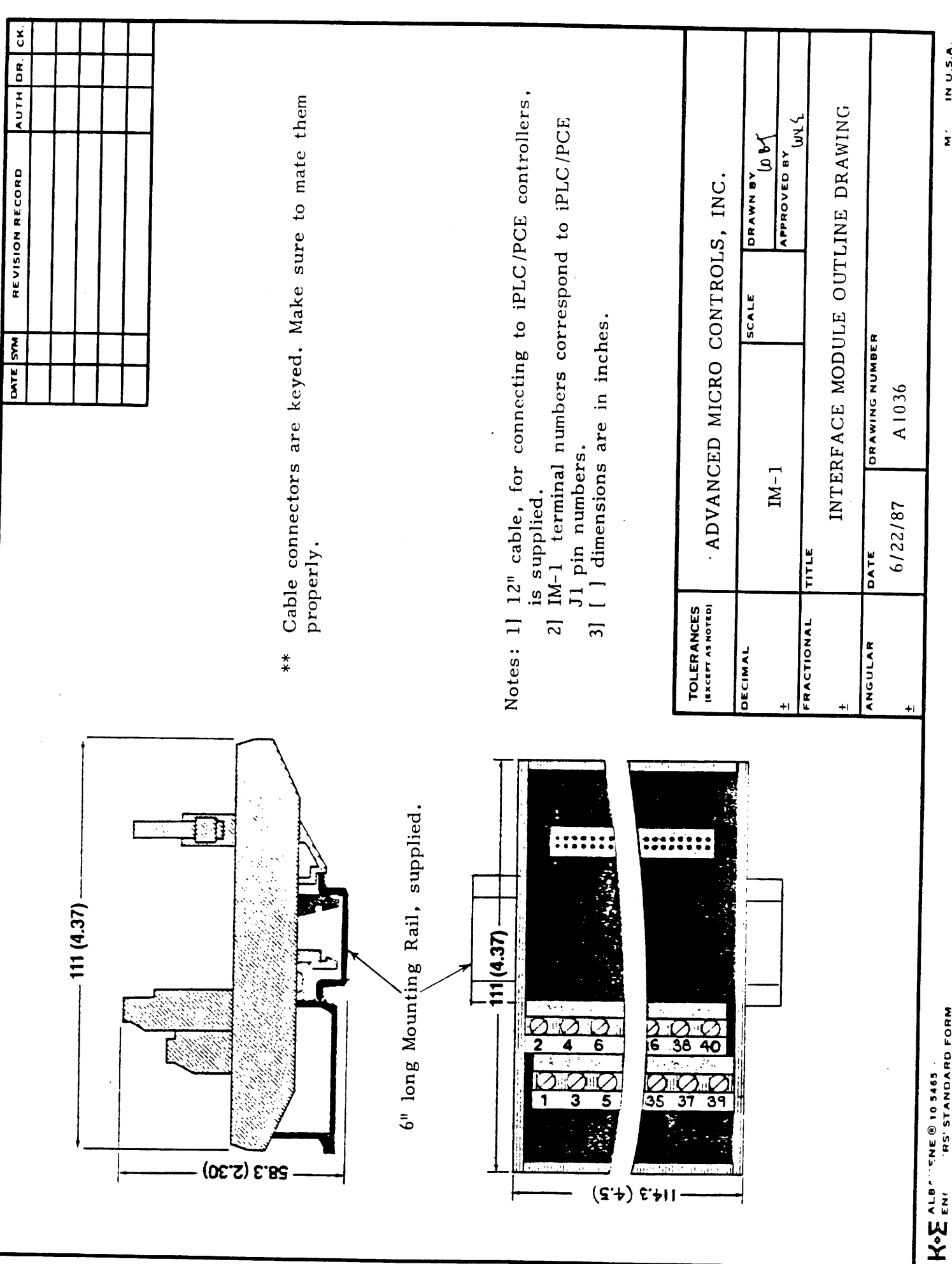

**RS' STANDARD FORM** 

IN U.S.A.

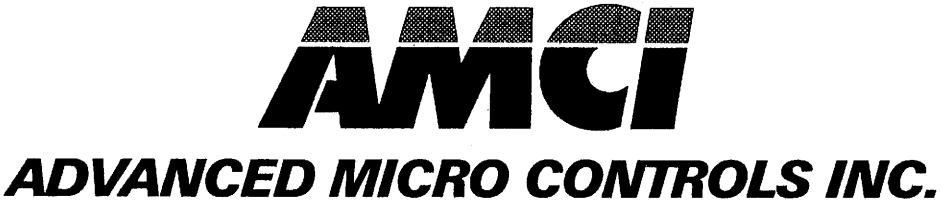

 $\mathcal{A}$ 

PLYMOUTH INDUSTRIAL PARK., TERRYVILLE, CT 06786 T: (860) 585-1254 F: (860) 584-1973

 $\sim 10^7$